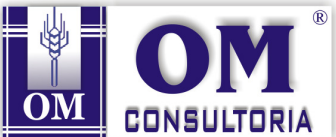

## **INSTRUÇÕES PARA VISUALIZAÇÃO DAS PROVAS**

Para a Visualização das Provas **não** abrir pelo navegador **Google Chrome**; abrir pelos navegadores Internet Explorer ou Mozilla.

Ao abrir a tela de visualização você deverá digitar o Código do Cargo e o Número do seu CPF.

**ATENÇÃO:** No campo "Número de Inscrição" digite o número do seu **CPF** (somente números). Não digite o "0" (zero) no início do CPF.

## **Exemplo:**

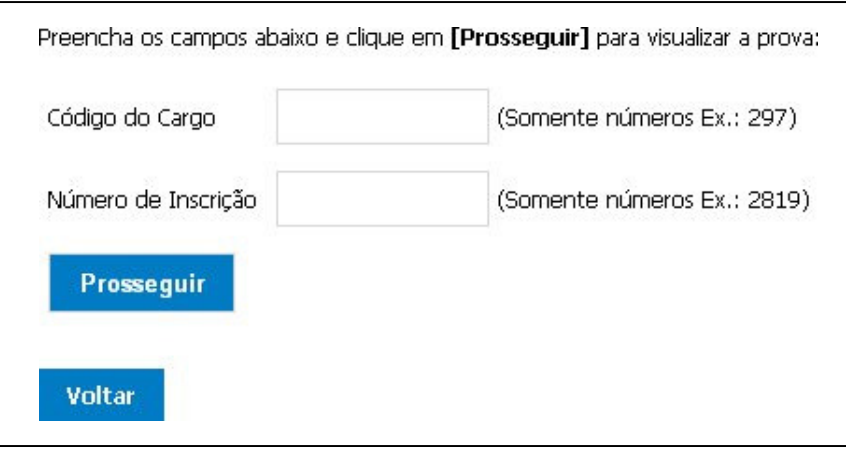

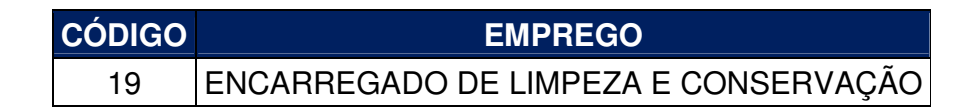